## **Az Atlassian SDK használata**

Az Atlassian Plugin SDK telepítéséhez remek leírást mellékelnek: [https://developer.atlassian.com/display/DOCS](https://developer.atlassian.com/display/DOCS/Set+up+the+Atlassian+Plugin+SDK+and+Build+a+Project) [/Set+up+the+Atlassian+Plugin+SDK+and+Build+a+Project](https://developer.atlassian.com/display/DOCS/Set+up+the+Atlassian+Plugin+SDK+and+Build+a+Project)

A telepítés nem igényel túl mély operációs rendszerbeli jártasságot, az Atlassian a fbb Linux terjesztésekhez is karbantart megfelel repository állományokat, de például az általam használt openSUSE esetén se kell kétségbe esni, egy egyszer tar.gz állomány letöltése és kicsomagolása után már egy mködképes SDK áll a rendelkezésünkre:

## **Parancssor**

\$ wget https://marketplace.atlassian.com/download/plugins/atlassian-plugin-sdk-tgz --2012-10-16 21:02:17-- https://marketplace.atlassian.com/download/plugins/atlassian-plugin-sdk-tgz marketplace.atlassian.com (marketplace.atlassian.com) feloldása... 63.246.22.212 Csatlakozás a következhöz: marketplace.atlassian.com (marketplace.atlassian.com)[63.246.22.212]:443... kapcsolódva. HTTP kérés elküldve, várakozás válaszra... 302 Found Hely: https://maven.atlassian.com/content/groups/public/com/atlassian/amps/atlassian-plugin-sdk/4.0/atlassianplugin-sdk-4.0.tar.gz [következik] --2012-10-16 21:02:18-- https://maven.atlassian.com/content/groups/public/com/atlassian/amps/atlassian-pluginsdk/4.0/atlassian-plugin-sdk-4.0.tar.gz maven.atlassian.com (maven.atlassian.com) feloldása... 67.221.237.4 Csatlakozás a következhöz: maven.atlassian.com (maven.atlassian.com)[67.221.237.4]:443... kapcsolódva. HTTP kérés elküldve, várakozás válaszra... 200 OK Hossz: 23192663 (22M) [application/x-gzip] Mentés ide: "atlassian-plugin-sdk-tgz" 100% [=============================================================================================================== ===>] 23.192.663 1,67M/s id 14s 2012-10-16 21:02:32 (1,62 MB/s) -- "atlassian-plugin-sdk-tgz" mentve [23192663/23192663]  $\ddot{\rm S}$ \$ tar xzvf atlassian-plugin-sdk-tgz [...] \$ rm atlassian-plugin-sdk-tgz \$ cd atlassian-plugin-sdk-4.0/ \$ bin/atlas-version ATLAS Version: 4.0 ATLAS Home: /home/work/atlassian-plugin-sdk-4.0 ATLAS Scripts: /home/work/atlassian-plugin-sdk-4.0/bin ATLAS Maven Home: /home/work/atlassian-plugin-sdk-4.0/apache-maven -------- Executing: /home/work/atlassian-plugin-sdk-4.0/apache-maven/bin/mvn --version Apache Maven 2.1.0 (r755702; 2009-03-18 20:10:27+0100) Java version: 1.6.0\_24 Java home: /usr/lib64/jvm/java-1.6.0-openjdk-1.6.0/jre Default locale: hu\_HU, platform encoding: UTF-8 OS name: "linux" version: "3.4.11-2.16-desktop" arch: "amd64" Family: "unix"

Az SDK csomagot ezzel sikeresen telepítettnek mondhatjuk, a kényelem okán még célszer létrehozni egy ATLAS\_HOME környezeti változót, illetve a PATI mögé beszúrni az SDK alatti bin könyvtárat, hogy ne kelljen állandóan hosszú elérési utakat begépelnünk (erre a célra a .profile állomány vége tökéletesen megfelel):

## **~/.profile**

```
export ATLAS_HOME=/home/work/atlassian-plugin-sdk-4.0/
export PATH=$PATH:$ATLAS_HOME/bin/
```
Ezek után hozzunk létre egy munka könyvtárat, ahol az SDK által létrehozott projekteket fogjuk tartani:

```
$ cd /home/work/
$ mkdir atlassian-workspace
$ cd atlassian-workspace
$ pwd
/home/work/atlassian-workspace
```
Az Atlassian SDK parancsai kivétel nélkül úgy kezddnek, hogy atlas-, így egy kis parancssor által támogatott parancs-kiegészítés segítségével láthatjuk, hogy miket tudunk elvégezni:

\$ atlasatlas-clean atlas-create-crowd-plugin atlas-create-jira-plugin-module atlas-install-plugin atlas-run-standalone atlas-cli atlas-create-crowd-plugin-module atlas-create-plugin atlas-integration-test atlas-unit-test atlas-clover atlas-create-fecru-plugin atlas-create-refapp-plugin atlas-mvn atlas-update atlas-compile atlas-create-fecru-plugin-module atlas-create-refapp-plugin-module atlas-package atlas-version atlas-create-bamboo-plugin atlas-create-home-zip atlas-create-stash-plugin atlas-release atlas-create-bamboo-plugin-module atlas-create-jira4-plugin atlas-create-stash-plugin-module atlas-release-rollback atlas-create-confluence-plugin atlas-create-jira5-plugin atlas-debug atlas-ruin atlas-create-confluence-plugin-module atlas-create-jira-plugin atlas-help atlas-run

Indítsunk el egy fejleszti Confluence példányt:

```
$ atlas-run-standalone --product confluence
[...]
[INFO] Starting confluence... (see log at /home/work/atlassian-workspace/amps-standalone/target/confluence-4.3.
log)
[...]
[INFO] Starting confluence on the tomcat6x container on ports 1990 (http) and 37638 (rmi)
[...]
[INFO] [stalledLocalDeployer] Deploying [/home/work/atlassian-workspace/amps-standalone/target/confluence
/confluence.war] to [/home/work/atlassian-workspace/amps-standalone/target/container/tomcat6x/cargo-confluence-
home/webapps]...
[INFO] [talledLocalContainer] Tomcat 6.x starting...
[INFO] [talledLocalContainer] Tomcat 6.x started on port [1990]
[INFO] confluence started successfully in 49s at http://linux-s54h.site:1990/confluence
[INFO] Type Ctrl-D to shutdown gracefully
[INFO] Type Ctrl-C to exit
```
Az Atlassian SDK (és az Atlassian termékek is mind) Maven alapokon mködnek, így az els elindítás során le fogja tölteni a fél világot (ezek láthatóak a kihagyott log részleteknél), így mindenki megnyugodhat: az SDK nem 22MBájt, csak a funkcionális része, a tényleges SDK mérete jó párszor száz MBájt lesz az els futás után, az indítás helyén könnyen össze tud gylni néhány GBájtnyi adat (az éppen futtatott Atlassian termékek számától és tartalmától függen):

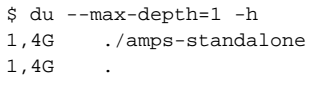

A fentebb hivatkozott oldalt megtekintve egy Confluence oldal fogad minket, ahol az admin névvel és admin jelszóval be tudunk lépni:

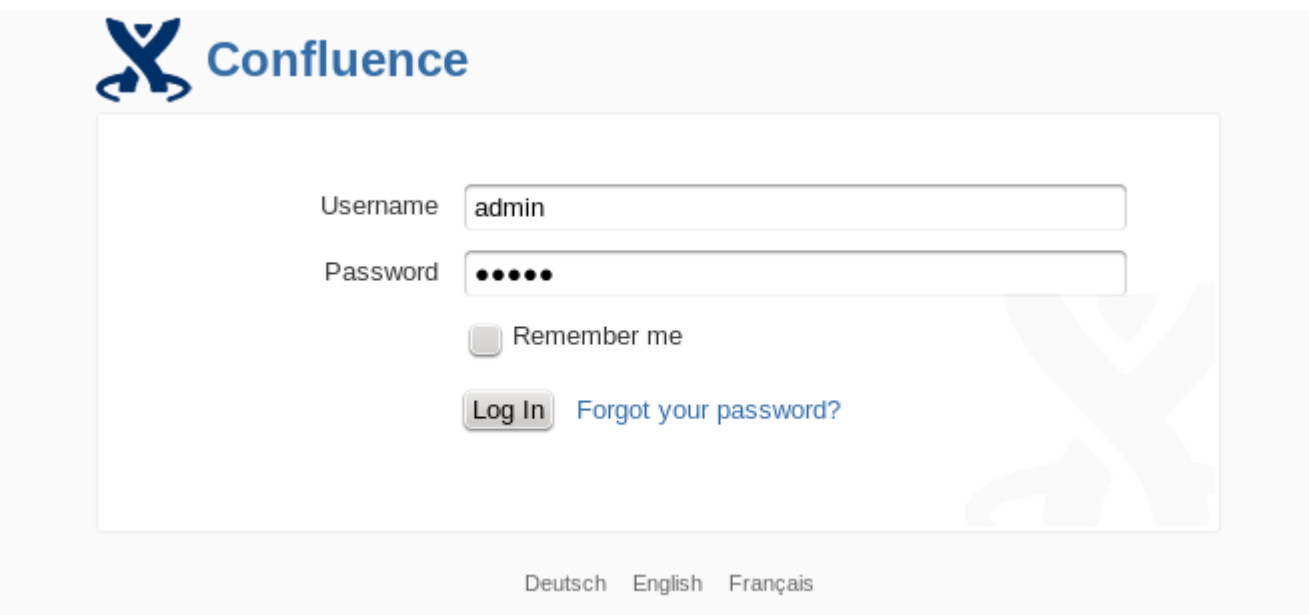

A belépés után az eladás els felében már megismert Dashboard látható, annyi különbséggel, hogy ez a Confluence példány egy demonstrációs alappal van feltöltve, illetve az alsó sávban jól láthatóan fejlesztési célokat szolgál (és 5 felhasználóra van limitálva):

Dashboard

Г

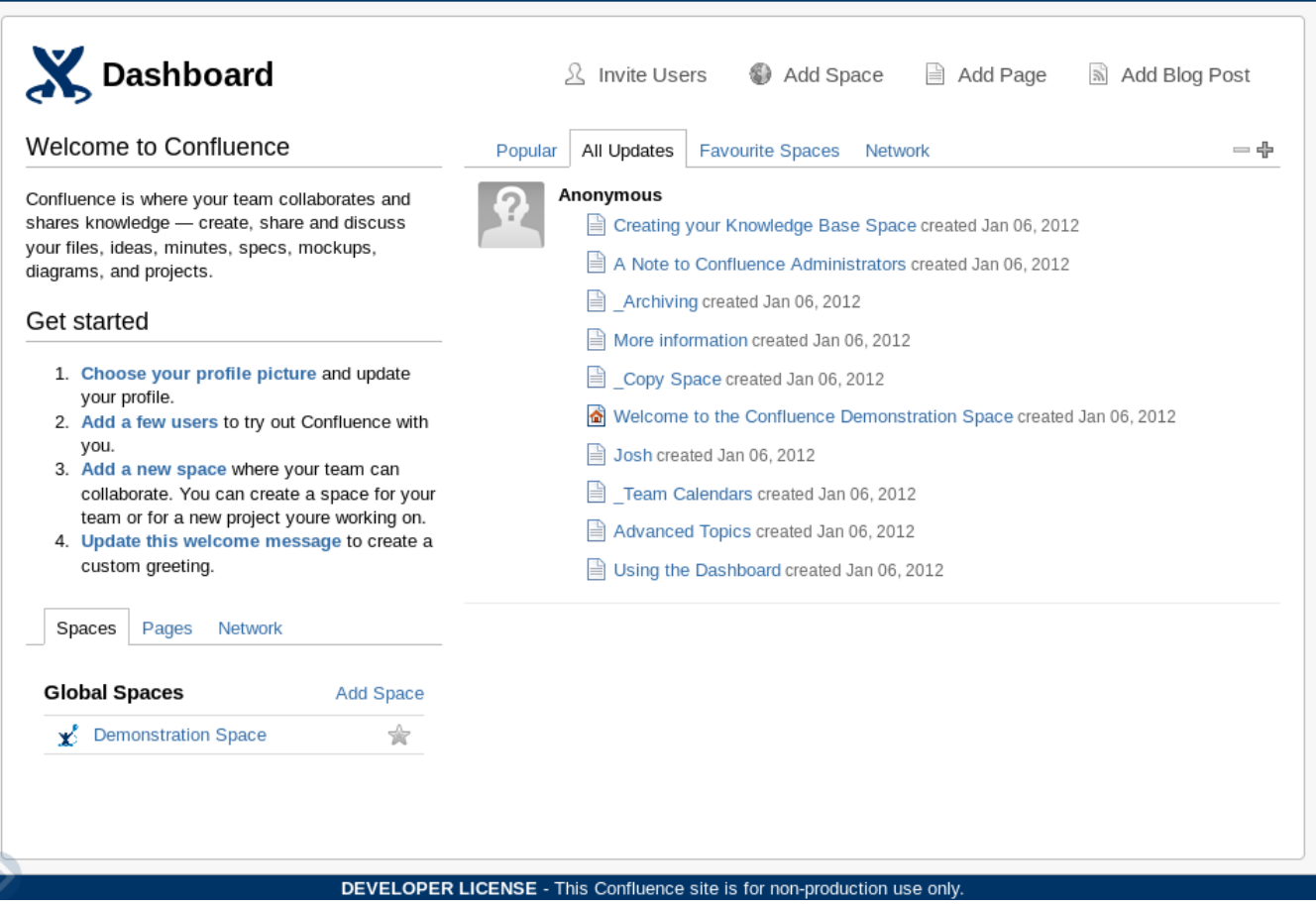

Browse  $\star$  admin  $\star$   $\Box$  Search

A demonstrációs területre kattintás után látható a wiki tartalom:

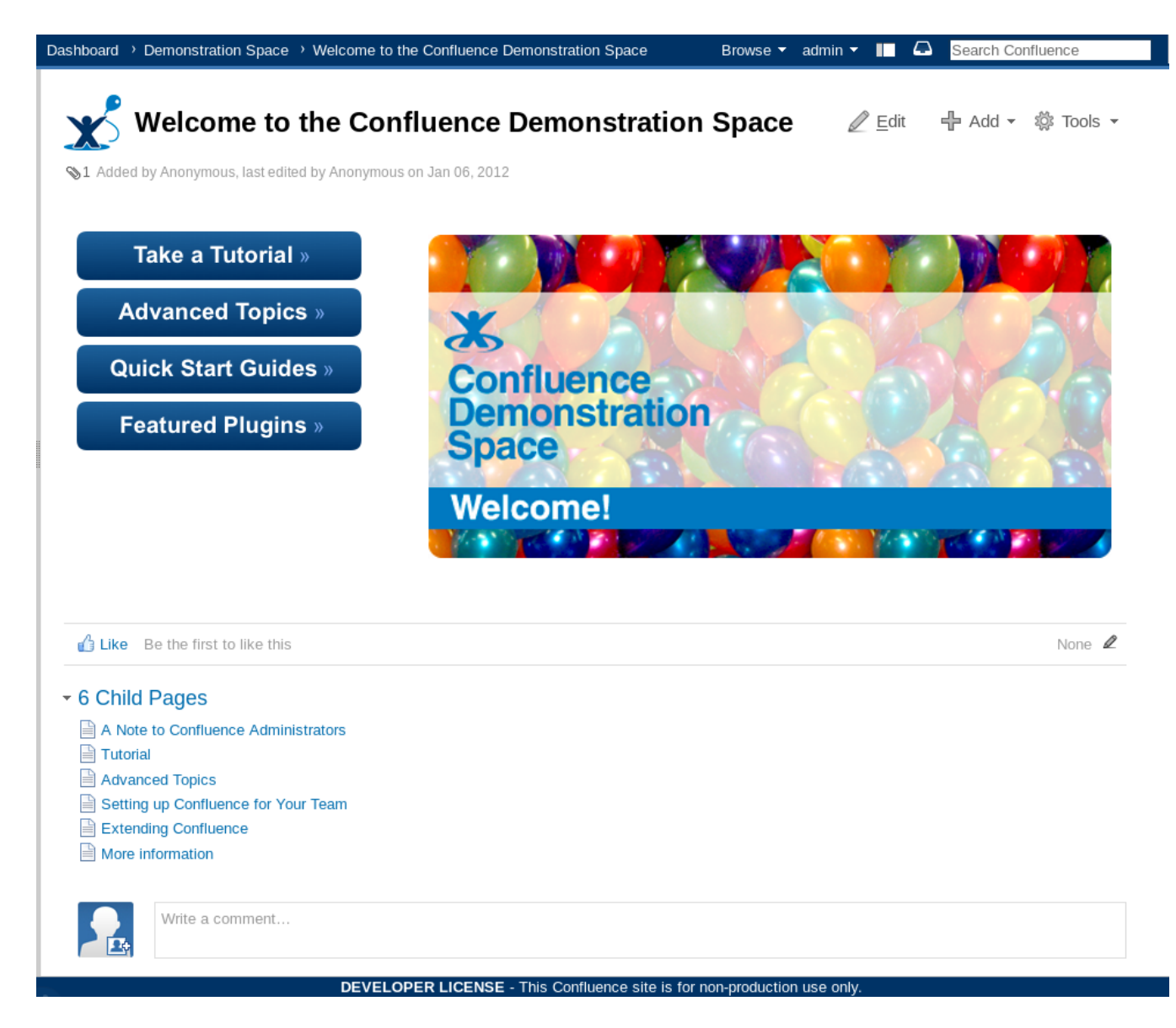

## Az els 'helloworld' plugin létrehozása

Az Atlassian SDK kényelmes lehetséget ad arra, hogy létrehozzunk egy Maven alapú Confluence plugin projektet, egyszeren a megfelel helyen adjuk ki az atlas-create-confluence-plugin parancsot:

\$ atlas-create-confluence-plugin [INFO] Scanning for projects... [INFO] ------------------------------------------------------------------------ [INFO] Building Maven Default Project [INFO] task-segment: [com.atlassian.maven.plugins:maven-confluence-plugin:4.0:create] (aggregator-style) [INFO] ------------------------------------------------------------------------ [INFO] [confluence:create] [INFO] Google Analytics Tracking is enabled to collect AMPS usage statistics. [INFO] Although no personal information is sent, you may disable tracking by adding <allowGoogleTracking>false< /allowGoogleTracking> to the amps plugin configuration in your pom.xml [INFO] Sending event to Google Analytics: AMPS:confluence - SDK First Run - 4.0 [INFO] Sending event to Google Analytics: AMPS:confluence - Create Plugin [INFO] Setting property: classpath.resource.loader.class => 'org.codehaus.plexus.velocity. ContextClassLoaderResourceLoader'. [INFO] Setting property: velocimacro.messages.on => 'false'. [INFO] Setting property: resource.loader => 'classpath'. [INFO] Setting property: resource.manager.logwhenfound => 'false'. [INFO] [archetype:generate] [INFO] Generating project in Interactive mode [INFO] Archetype repository missing. Using the one from [com.atlassian.maven.archetypes:confluence-pluginarchetype:RELEASE -> https://maven.atlassian.com/public] found in catalog internal Define value for groupId: : hu.javaforum.confluence Define value for artifactId: : helloworld Define value for version: 1.0-SNAPSHOT: : Define value for package: hu.javaforum.confluence: : Confirm properties configuration: groupId: hu.javaforum.confluence artifactId: helloworld version: 1.0-SNAPSHOT package: hu.javaforum.confluence Y: : y [INFO] ---------------------------------------------------------------------------- [INFO] Using following parameters for creating OldArchetype: confluence-plugin-archetype:4.0 [INFO] ---------------------------------------------------------------------------- [INFO] Parameter: groupId, Value: hu.javaforum.confluence [INFO] Parameter: packageName, Value: hu.javaforum.confluence [INFO] Parameter: package, Value: hu.javaforum.confluence [INFO] Parameter: artifactId, Value: helloworld [INFO] Parameter: basedir, Value: /home/work/atlassian-workspace [INFO] Parameter: version, Value: 1.0-SNAPSHOT [INFO] \*\*\*\*\*\*\*\*\*\*\*\*\*\*\*\*\*\*\*\*\* End of debug info from resources from generated POM \*\*\*\*\*\*\*\*\*\*\*\*\*\*\*\*\*\*\*\*\*\*\* [INFO] OldArchetype created in dir: /home/work/atlassian-workspace/helloworld [INFO] ------------------------------------------------------------------------ [INFO] BUILD SUCCESSFUL [INFO] ------------------------------------------------------------------------ [INFO] Total time: 52 seconds [INFO] Finished at: Fri Oct 19 20:43:55 CEST 2012 [INFO] Final Memory: 49M/715M [INFO] ------------------------------------------------------------------------

Kicsit szószátyár egy eszköz, a sok szöveg között középtájt meg kell adnunk négy alapinformációt:

- groupId amely a Maven projekt csoportját azonosítja
- artifactId amely a Maven projekt termékét azonosítja
- version a verzió
- package a létrehozott projektben a Java osztályok csomagneve

Az adatok megadása után a projekt legenerálódik, ezt bármilyen Maven projekt szerkezetet támogató IDE képes megnyitni, vagyis az Atlassian nem köti ki, hogy azt az IDE-t használjuk, amit k is. A projekt alapveten tartalmaz mindent, amire szükségünk lehet:

- e egy ExampleMacro nev osztályt, amely a példa makrót tartalmazza
- ehhez az osztályhoz egy JUnit tesztet
- egy integrációs tesztet, amelyhez elindít egy beágyazott Confluence példányt és azon végrehajtja a teszteseteket
- az atlassian-plugin.xml állományt, amely leírja a plugin jellemzit
- "végtelen" mennyiség függséget, amely a fordításhoz szükséges

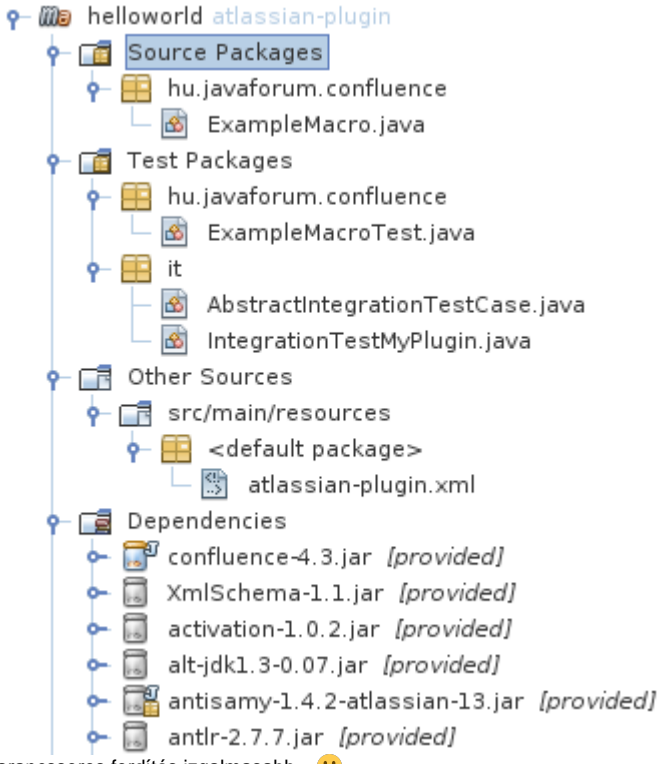

Lefordíthatjuk az IDE felületérl is, de a parancssoros fordítás izgalmasabb...<sup>0</sup>

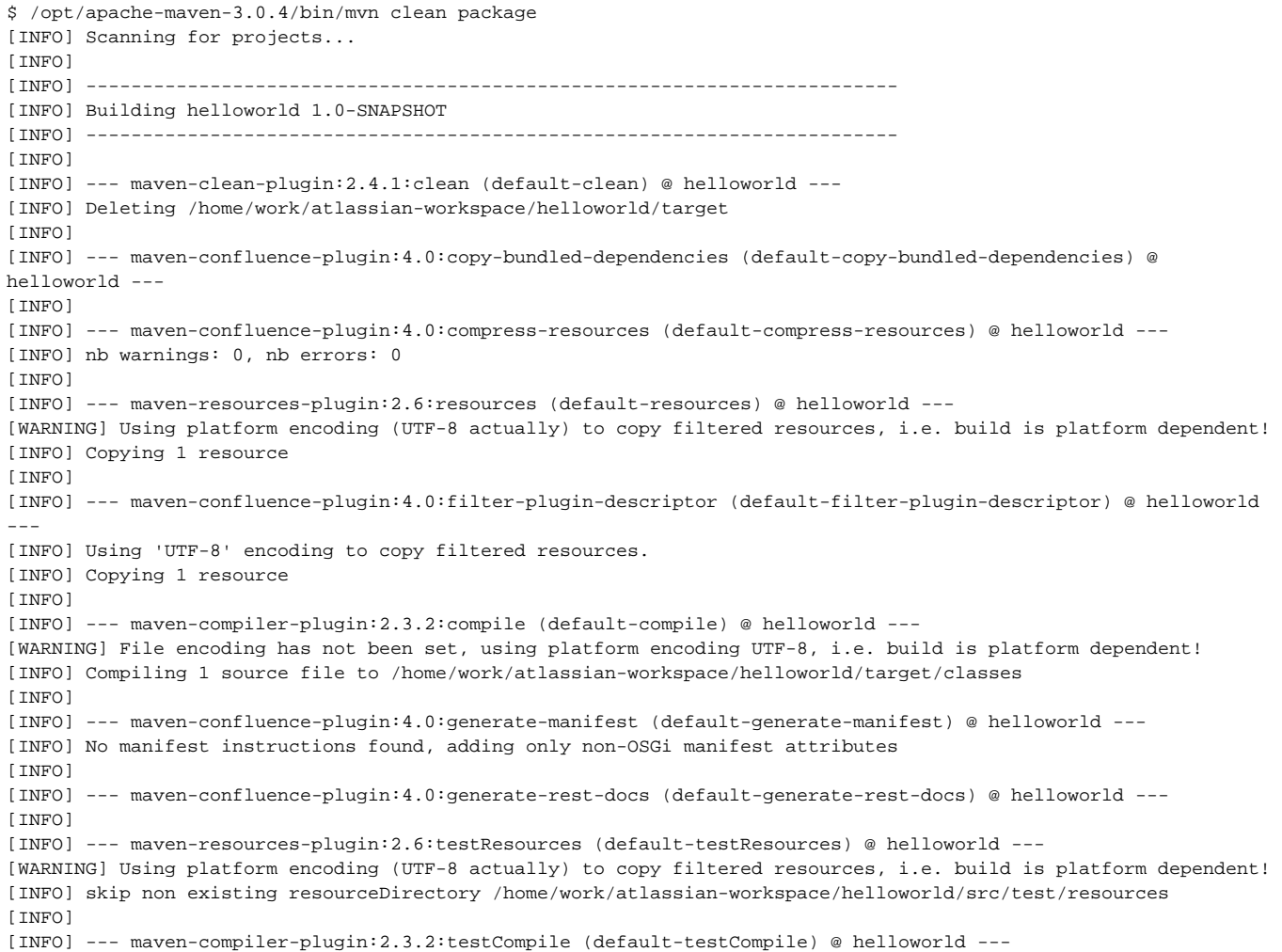

[WARNING] File encoding has not been set, using platform encoding UTF-8, i.e. build is platform dependent! [INFO] Compiling 3 source files to /home/work/atlassian-workspace/helloworld/target/test-classes [INFO] [INFO] --- maven-confluence-plugin:4.0:unit-test (default-unit-test) @ helloworld --- [INFO] Surefire report directory: /home/work/atlassian-workspace/helloworld/target/surefire-reports ------------------------------------------------------- T E S T S ------------------------------------------------------- Running hu.javaforum.confluence.ExampleMacroTest Tests run: 1, Failures: 0, Errors: 0, Skipped: 0, Time elapsed: 0.039 sec Results : Tests run: 1, Failures: 0, Errors: 0, Skipped: 0 [INFO] [INFO] --- maven-confluence-plugin:4.0:validate-manifest (default-validate-manifest) @ helloworld --- [INFO] Manifest found, validating... [INFO] Manifest validated [INFO] [INFO] --- maven-confluence-plugin:4.0:jar (default-jar) @ helloworld --- [INFO] Building jar: /home/work/atlassian-workspace/helloworld/target/helloworld-1.0-SNAPSHOT.jar [INFO] [INFO] --- maven-confluence-plugin:4.0:generate-obr-artifact (default-generate-obr-artifact) @ helloworld --- [INFO] Skipping OBR generation... no OSGi bundle manifest instructions found in pom.xml [INFO] [INFO] --- maven-confluence-plugin:4.0:test-jar (default-test-jar) @ helloworld --- [INFO] ------------------------------------------------------------------------ [INFO] BUILD SUCCESS [INFO] ------------------------------------------------------------------------ [INFO] Total time: 7.166s [INFO] Finished at: Fri Oct 19 21:37:08 CEST 2012 [INFO] Final Memory: 46M/282M [INFO] ------------------------------------------------------------------------

Ismét egy bbeszéd Maven kimenetet látunk, amelynek a lényege a középen található tesztek eredményei (egy futott le, hiba nem volt), illetve a vége, ahol láthatjuk, hogy sikeres volt a csomagkészítés. Ha szeretnénk futtatni az integrációs teszteket is, akkor a package parancs helyett használjuk az install parancsot:

\$ /opt/apache-maven-3.0.4/bin/mvn clean install [INFO] Scanning for projects... [INFO] [INFO] ------------------------------------------------------------------------ [INFO] Building helloworld 1.0-SNAPSHOT [INFO] ------------------------------------------------------------------------ [INFO]  $[1, 1]$ [INFO] --- maven-confluence-plugin:4.0:unit-test (default-unit-test) @ helloworld --- [INFO] Surefire report directory: /home/work/atlassian-workspace/helloworld/target/surefire-reports ------------------------------------------------------- T E S T S ------------------------------------------------------- Running hu.javaforum.confluence.ExampleMacroTest Tests run: 1, Failures: 0, Errors: 0, Skipped: 0, Time elapsed: 0.1 sec Results : Tests run: 1, Failures: 0, Errors: 0, Skipped: 0 [INFO] [INFO] --- maven-confluence-plugin:4.0:validate-manifest (default-validate-manifest) @ helloworld --- [INFO] Manifest found, validating... [INFO] Manifest validated [INFO] [...] [INFO] Failsafe report directory: /home/work/atlassian-workspace/helloworld/target/group-\_\_no\_test\_group\_\_ /tomcat6x/surefire-reports ------------------------------------------------------- T E S T S ------------------------------------------------------- Running it.IntegrationTestMyPlugin log4j:WARN No appenders could be found for logger (com.atlassian.confluence.plugin.functest. TesterConfiguration). log4j:WARN Please initialize the log4j system properly. [INFO] [talledLocalContainer] 2012-10-19 21:48:48,383 INFO [http-1990-1] [admin.actions.plugins. UploadPluginAction] execute User 'admin' uploaded a new plugin: com.atlassian.confluence.plugin.func-test [INFO] [talledLocalContainer] 2012-10-19 21:48:50,566 INFO [http-1990-4] [confluence.rpc.auth. TokenAuthenticationInvocationHandler] invokeAuthenticatedMethod Executing remote API method [ reindex ] as user [ admin ] Tests run: 1, Failures: 0, Errors: 0, Skipped: 0, Time elapsed: 14.672 sec Results : Tests run: 1, Failures: 0, Errors: 0, Skipped: 0 [WARNING] File encoding has not been set, using platform encoding UTF-8, i.e. build is platform dependent! [INFO] Failsafe report directory: /home/work/atlassian-workspace/helloworld/target/group-\_\_no\_test\_group\_\_ /tomcat6x/surefire-reports [WARNING] File encoding has not been set, using platform encoding UTF-8, i.e. build is platform dependent! [INFO] confluence: Shutting down [INFO] using codehaus cargo v1.2.3 [INFO] [talledLocalContainer] Tomcat 6.x is stopping... [...] [INFO] ------------------------------------------------------------------------ [INFO] BUILD SUCCESS [INFO] ------------------------------------------------------------------------ [INFO] Total time: 2:49.945s [INFO] Finished at: Fri Oct 19 21:49:01 CEST 2012 [INFO] Final Memory: 41M/134M [INFO] ------------------------------------------------------------------------

Az integrációs tesztekhez a fordítás után el fog indulni egy újabb Confluence példány, amelyen lefutnak az integrációs tesztek, így készüljünk fel arra, hogy ebben a pillanatban akár 4GBájt memóriát is elkér magának a fordítási és tesztelési folyamat, illetve az ideje is közelíti a három percet, pedig csak néhány apró teszt futott le.

Mivel általában mködés közben szeretnénk látni a modulunkat, ezért azt telepítenünk kell a már elindított fejleszti Confluence példányba, erre az atlasinstall-plugin parancsot tudjuk használni:

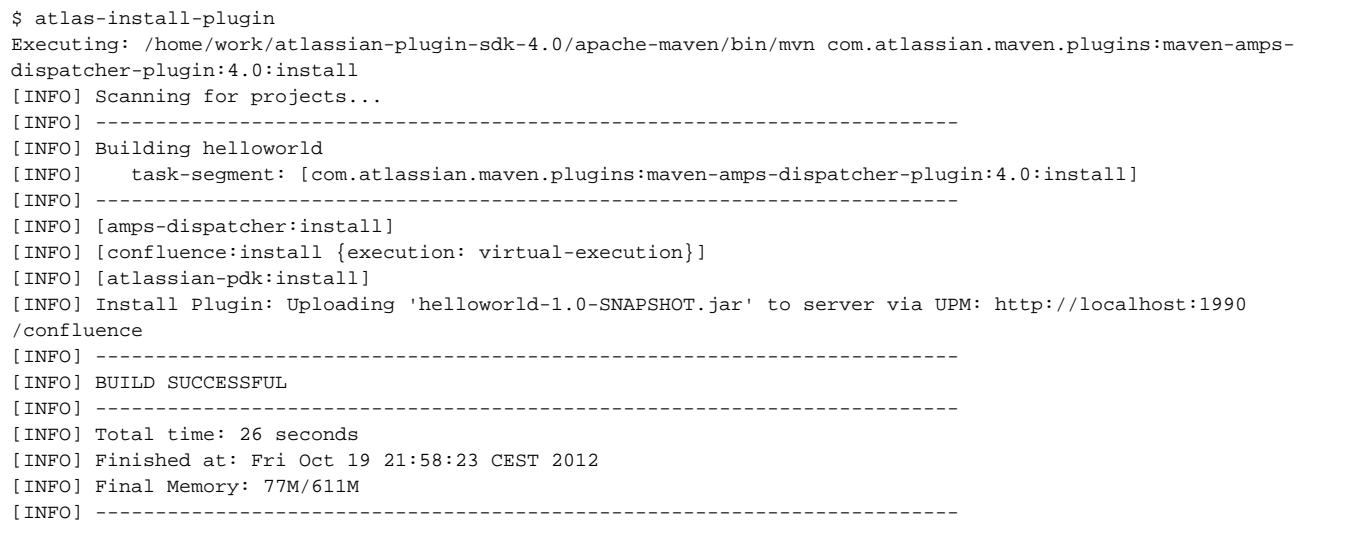

Siker esetén nézzük meg, hogy egy tetszleges oldalt szerkesztve megjelenik-e a most telepített beépül modulunk neve:

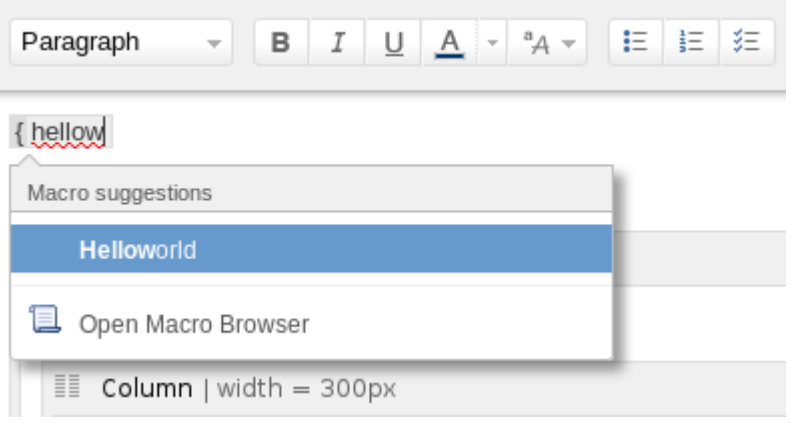

Ha elfogadjuk a felajánlott makrót, akkor – várt paraméterek híján – nem sokat tudunk vele kezdeni, mint megtekintjük elnézetben a hatását:

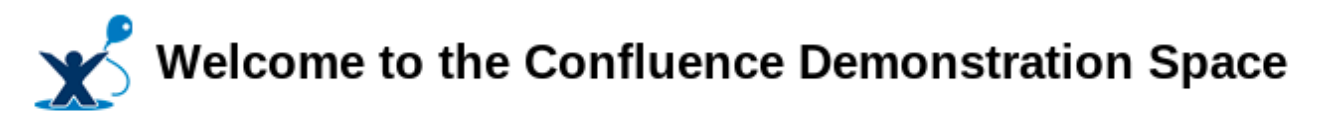

Hello admin.

Some stats for Demonstration Space:

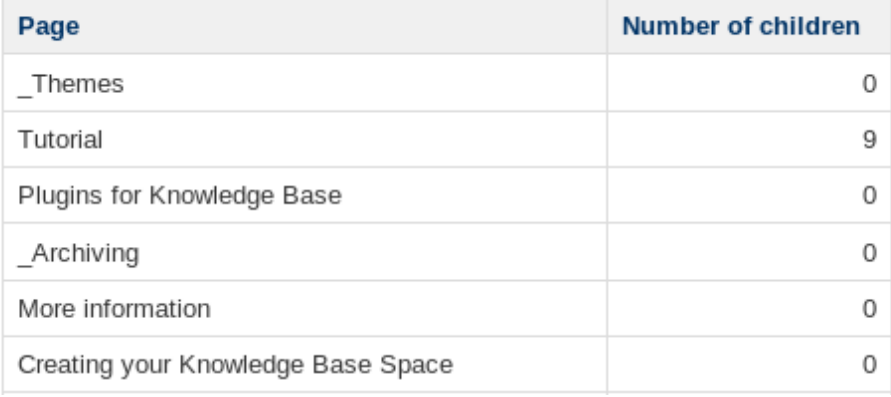